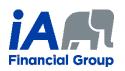

# Using PDFCreator to create a PDF with password

PDFCreator is a free software that lets you create PDF documents. Among its features, it allows you to secure a PDF document with a password. PDFCreator is available only for Windows, version 7 or newer.

# Table of Contents

| Installation and configuration of PDFCreator | 2  |
|----------------------------------------------|----|
| Create a PDF file with password              | 7  |
| Removing password from a PDF                 | 10 |

## Installation and configuration of PDFCreator

- 1. Download the free version of PDFCreator available at the following address: https://www.pdfforge.org/pdfcreator/download
- 2. Click on the gear icon to open a settings menu. Make sure the option "Install PDF Architect" is selected as you will need it later. Then click on "Install".

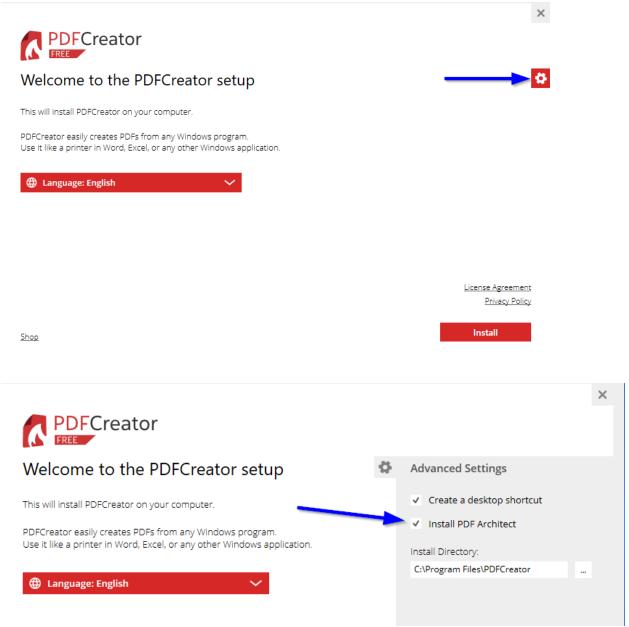

3. Click on "Decline" to prevent any additional software being installed.

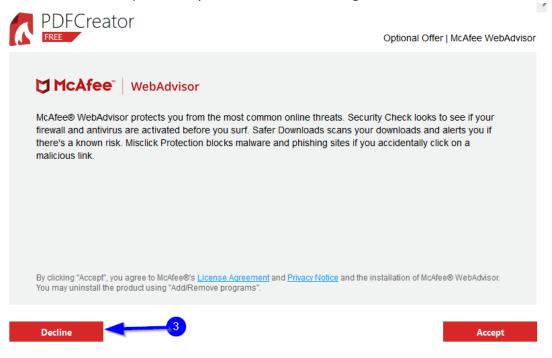

4. Click on "Start PDFCreator".

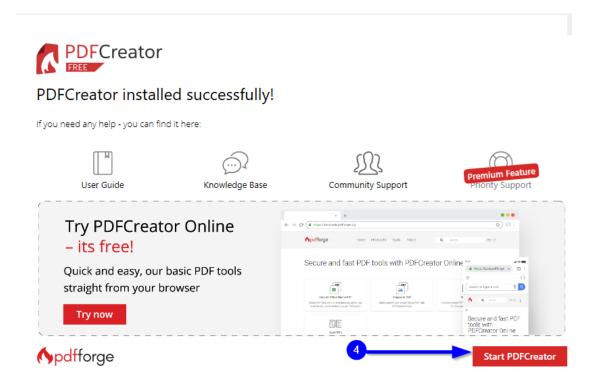

5. Click on "**PROFILES**".

| PDFCREATOR 4.0.3       |                     |                       |                      |                  | -                                                                  |                               | ×        |
|------------------------|---------------------|-----------------------|----------------------|------------------|--------------------------------------------------------------------|-------------------------------|----------|
|                        | Creator             |                       |                      |                  |                                                                    |                               |          |
| HOME                   | PROFILES            | PRINTER               | ACCOUN               | rs 🔅             | í                                                                  | Â                             |          |
| Help us improve PDFC   | reator Free by send | g anonymous applicati | on usage statistics. | Read More        | Dismiss                                                            |                               |          |
|                        |                     | 5                     | $\rightarrow$        | Welcome          |                                                                    |                               |          |
| -iles recently created | by PDFCreator:      |                       |                      | Thank you t      | for installing PDFC                                                | reator Free 4                 | 4.0.3.   |
| Fichier PDF.pdf        |                     |                       |                      | What's new?      |                                                                    | ority Suppor<br>siness featur |          |
|                        |                     |                       |                      |                  | t <b>her Language Day</b><br>Mother Language D<br>if you           |                               | r trai 🗖 |
|                        |                     |                       |                      | 2/20/2020        |                                                                    | Read mo                       | ore      |
| 10                     | It's Mak            | e Un Yolu             | r Own H              | Our PDFCreator 4 | - Maintenance Rele<br>4.0.2 maintenance re<br>n the following impr | lease is out                  |          |

- 6. A) Click on "Add" to create a new profile.B) Choose a name and click "OK".
  - C) Click on "Add Action".

| PDFCREATOR 4.0.3                                                                                                    |                                                         |          | —                                                                                                    |
|----------------------------------------------------------------------------------------------------|---------------------------------------------------------|----------|----------------------------------------------------------------------------------------------------|
|                                                                                                    |                                                         |          |                                                                                                    |
| HOME PROFILES                                                                                                    | PRINTER ACCOUNTS                                        |          | (j)                                                                                                    |
| • Help us improve PDFCreator Free by sending                                                                                             | nonymous application usage statistics Read More Dismiss |          |                                                                                                    |
| Profile: <default profile=""></default>                                                                                                  | Please enter profile name: New Profile                  | n Order  | Rename                                                                                                    |
| Create your custom profile settings                                                                                                    | Modify                                                  |          | Cutput Format:<br>PDF                                                                                                    |
| Select actions for your custom profile by<br>clicking on "Add Action" and drag them into<br>the order in which you would like them to be | OK Cancel                                               |          | Destination Folder:     Last used directory                                                                                            |
| executed.                                                                                                    | Send                                                    | <b>6</b> | <ul> <li>Metadata:</li> <li>Title: <printjobname></printjobname></li> <li>Author: <printjobauthor< li=""> </printjobauthor<></li></ul> |
| Print PDFCreator Test Page                                                                                                    | Add Action                                              |          | Save Ca                                                                                                    |

#### 7. Click on "Encryption".

| PDFCREATOR 4.0.3                                          |                     |                  |            |             |
|-----------------------------------------------------------|---------------------|------------------|------------|-------------|
|                                                           | reator              | Choose an Action |            | ×           |
| HOME F                                                    | PROFILES            | Preparation      | Modify     | Send        |
| Help us improve PDFCre                                    | eator Free by sendi | User Tokens      | Background | FTP         |
| Profile: iA secure PDF                                    |                     |                  | Attachment | SMTP        |
| Profile: iA secure PDF                                    | _                   |                  | Cover      | Print       |
| Create your custo                                         | m profile           |                  | Stamp      | E-mail      |
| settings                                                  | in prome            |                  | Encryption | Run Program |
| Select actions for your cust                              |                     |                  | Signature  | Dropbox     |
| clicking on "Add Action" ar<br>the order in which you wou | -                   |                  |            | НТТР        |

8. A) Check the box "Require a password to open the PDF...".
B) Select the "Medium (128 bit AES)" encryption level.
C) Click "Ok".

| PDFCREATOR 4.0.3                                                                                 |                                                                                                    |                                                                                   |    |
|--------------------------------------------------------------------------------------------------|----------------------------------------------------------------------------------------------------|-----------------------------------------------------------------------------------|----|
|                                                                                                  | Pator<br>Iodify Settings: Encryption                                                                            |                                                                                   | ×  |
| HOME PF Help us improve PDFCreat Profile: iA secure PDF                                          | Password<br>Require a password to open the PDF document<br>Set Passwords<br>Encryption Level<br>Low (128 Bit)   |                                                                                   |    |
| Create your custom<br>settings<br>Select actions for your custor<br>clicking on "Add Action" and | Medium (128 Bit AES) High (256 Bit AES) BUSINESS FEATURE Allow the user                                         |                                                                                   |    |
| the order in which you would<br>executed.                                                        | to copy content from the document<br>to print the document<br>restrict to low quality<br>to use a screen reader | to edit the document<br>to edit comments<br>to fill forms<br>to edit the assembly | Ok |

9. Click on "**Save**" to save the changes. The configuration is now complete, and you can close the PDFCreator window.

| PDFCREATOR 4.0.3                                                                                                    |                                                           |              |                                                                                                |
|----------------------------------------------------------------------------------------------------|-----------------------------------------------------------|--------------|------------------------------------------------------------------------------------------------|
|                                                                                                    |                                                           |              |                                                                                                |
| HOME PROFILES                                                                                                    | PRINTER ACCOUNTS                                          |              | (i)                                                                                            |
| • Help us improve PDFCreator Free by sending                                                                                                    | anonymous application usage statistics. Read More Dismiss |              |                                                                                                |
| Profile: iA secure PDF                                                                                                    | ७ 🖬 < ▪                                                   | Custom Order | Rename                                                                                         |
| Create your custom profile<br>settings<br>Select actions for your custom profile by<br>clicking on "Add Action" and drag them into<br>the order in which you would like them to be | Encryption: Medium (128 Bit AES)                          | 9            | Output Format:<br>PDF     Destination Folde<br>Last used directory                             |
| executed.<br>Print PDFCreator Test Page                                                                                                    | + Add Action                                              |              | Metadata:<br>Title: <printjobnan<br>Author: <printjoba<br>Save</printjoba<br></printjobnan<br> |

## Create a PDF file with password

- 1. To create a password-encrypted PDF, open a document (Word, Excel, PowerPoint, an unencrypted PDF or any other document that can be printed).
- 2. Open the printing screen. Depending on the type of document and the software that is running, the printing option may be found in the File menu, and in a shortcut bar. This is the case of PDF files opened by Adobe Acrobat.

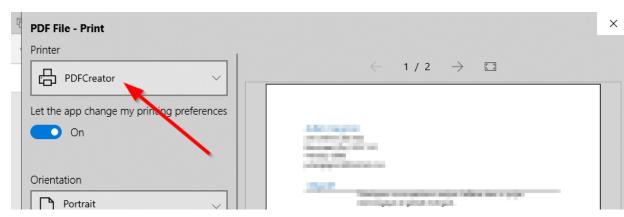

3. Choose "PDFCreator" as the printer and click on "Print".

- 4. A) A PDFCreator window will open. Choose the profile you created previously.
  - B) Choose the directory of the new PDF by clicking on "… ".

C) Then click on "Save".

| PDFCREATOR 4 | 4.0.3 —                                                                            | ×   |
|--------------|------------------------------------------------------------------------------------|-----|
|              | PDFCreator                                                                         |     |
| Profile:     | Edi                                                                                | t . |
|              |                                                                                    |     |
| PDF          | Filename:<br>Directory:                                                            |     |
| Title:       | Children Departmenter (2011)                                                       |     |
| Author:      |                                                                                    |     |
| Subject:     |                                                                                    |     |
| Keywords:    |                                                                                    |     |
| PDF          | It's Make Up Your Own Holiday Day<br>deserves to be celebrated, so: HAPPY PDF DAY! |     |
| Cancel       | Merge E-mail 🗸 Save                                                                | ~   |

5. Both passwords must be entered. **Owner password** is for allowing modifications to the file. **User password** is for reading the file.

You must enter two different passwords, so that people who will have the User password can read the PDF but not modify it.

Click "**Ok**" to finish creating the PDF.

| PDFCREATOR 4.0.3              | — | × |
|-------------------------------|---|---|
|                               |   |   |
| Security                      |   |   |
| Owner password (for editing): |   | _ |
|                               | 4 |   |
| User password (for opening):  |   | _ |
|                               | 4 |   |
|                               |   |   |
|                               |   |   |
|                               |   |   |
|                               |   |   |
|                               |   |   |
|                               |   |   |
|                               |   |   |
|                               |   |   |
|                               |   |   |
|                               |   |   |
|                               |   |   |
| OK Skip Cancel                |   |   |
| © pdfforge                    |   |   |

## Removing password from a PDF

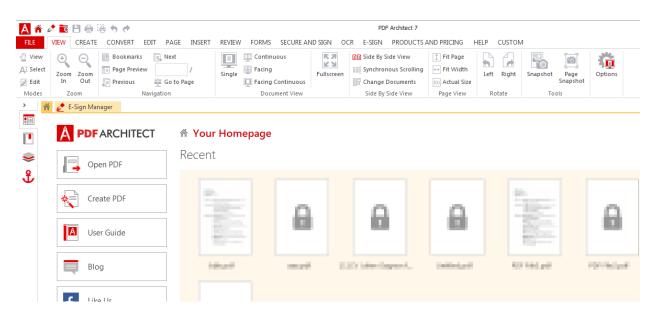

1. To remove the password from a PDF, open PDF Architect.

2. Click on "File" in the menu, then click on "Open" and "Browse" to select the file to open.

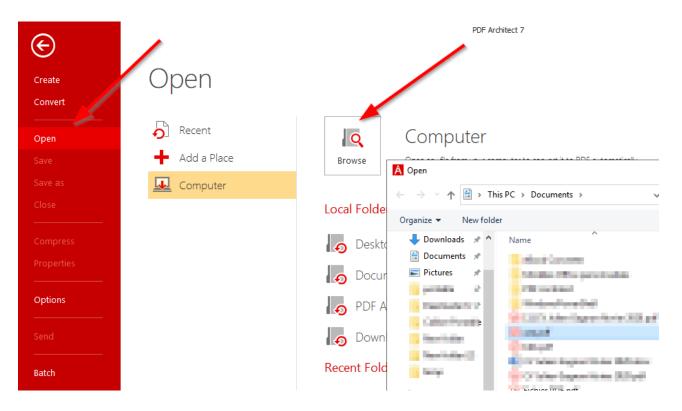

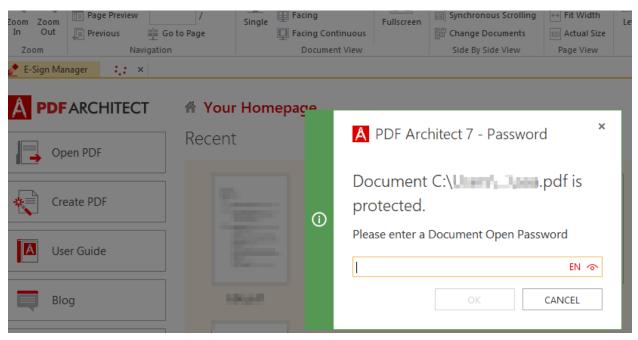

3. Enter the password for the file and click on "**OK**".

4. Click again on "File" in the menu and click on "Print". Make sure the printer is "PDFCreator" and click on "Print".

|            |                 | aaa.pdf - PDF Architect 7        |                                          |
|------------|-----------------|----------------------------------|------------------------------------------|
| E          |                 |                                  |                                          |
| Create     | Print           |                                  |                                          |
| Convert    |                 | $\mathbf{X}$                     |                                          |
| Open       | 🖶 Print         | Print                            |                                          |
| Save       | Print Selection | Print Print current document     |                                          |
| Save as    |                 |                                  |                                          |
| Close<br>  |                 | Copies Orientation               | ^ 297.00 x 420.00 mm                     |
| Compress   |                 | Collate Color                    |                                          |
| Properties |                 |                                  | 100.00                                   |
| Options    |                 | Printer<br>PDFCreator            | 1000                                     |
| Send       |                 | Print to File Printer Properties | 10120708                                 |
| Batch      |                 | Paper Size                       | 10 factor                                |
| Print      |                 | Paper Source                     | C. C. C. C. C. C. C. C. C. C. C. C. C. C |

5. If access is denied, you need to enter the Owner password. Click on "**Please enter a Document Owner Password**" and enter the Owner password.

| Pr | Print current document                                                                                         |   |          |
|----|----------------------------------------------------------------------------------------------------|---|----------|
|    | A Access Denied                                                                                                | × | '.00 x 4 |
| Ō  | Printing is not permitted by<br>document's security settings.<br><u>Please enter a Document Owner Password</u> |   |          |
|    | Do not show this message again Οκ                                                                              |   |          |
|    |                                                                                                    |   |          |

6. Choose a profile like the "**Default Profile**" that has no password. Click on "**Save**" to generate a PDF without password.

| PDFCREATO                                                                                             | R 4.0.3                                                                                                    |                                               |                                    |              | —    | $\times$ |
|----------------------------------------------------------------------------------------------------|----------------------------------------------------------------------------------------------------|-----------------------------------------------|------------------------------------|--------------|------|----------|
|                                                                                                    | PDF(<br>FREE                                                                                                   | Creator                                       |                                    |              |      |          |
| Profile:                                                                                              |                                                                                                    |                                               |                                    |              |      |          |
| <default f<="" td=""><td>Profile&gt;</td><td></td><td></td><td>•</td><td>Edit</td><td></td></default> | Profile>                                                                                                    |                                               |                                    | •            | Edit |          |
|                                                                                                    |                                                                                                    |                                               |                                    |              |      |          |
| PDF                                                                                                   | Filename:                                                                                                    |                                               |                                    |              |      |          |
|                                                                                                    | annel                                                                                                    |                                               |                                    |              |      |          |
| PDF                                                                                                   | Directory:                                                                                                    |                                               |                                    |              | _    |          |
| ~                                                                                                    | The second second second second second second second second second second second second second second second s |                                               |                                    |              |      |          |
|                                                                                                    |                                                                                                    |                                               |                                    |              |      | _        |
| Title:                                                                                                |                                                                                                    |                                               |                                    |              |      |          |
| Author:                                                                                               |                                                                                                    | 349                                           |                                    |              |      |          |
| Subject:                                                                                              |                                                                                                    |                                               |                                    |              |      |          |
| Keywords:                                                                                             |                                                                                                    |                                               |                                    |              |      | 1        |
| ,                                                                                                    |                                                                                                    |                                               |                                    |              |      |          |
| <b>P</b>                                                                                              | ft's N<br>F deserve                                                                                            | lake Up Your<br>es to be c <mark>e</mark> leb | Own Holiday Da<br>rated, so: HAPPY | y<br>PDF DA' | Y!   |          |
| Cance                                                                                                 | el                                                                                                    | Merge                                         | E-mail 🗸                           | Save         | e v  |          |

**INVESTED IN YOU.**